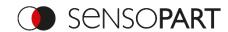

## FT 55-RLAM – WOW demonstration I

- 1. Mount your RLAM within its working range to a table, looking downwards to the tabletop
- **2. Connect** the sensor with your USB master (SensolO) to your computer and open the SensoTune app
- 3. SensoTune app setup
  - i. Change the process data configuration to "Measurement output"
  - ii. Set min / max values in the live view
    - i. Try +/- .1 of the current value
- 4. Knock softly on the table

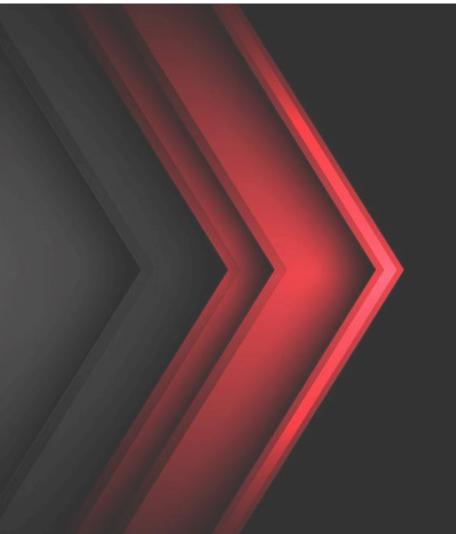